# **123hpcomsetup Documentation**

*Release latest*

**May 25, 2022**

# **CONTENTS**

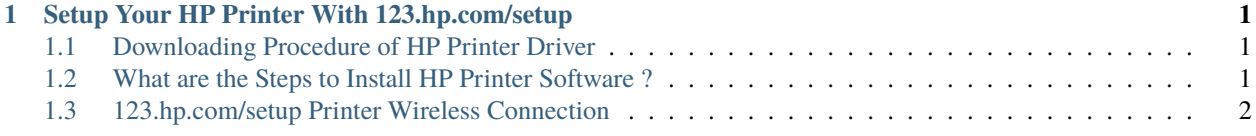

**CHAPTER**

**ONE**

# <span id="page-4-0"></span>**SETUP YOUR HP PRINTER WITH 123.HP.COM/SETUP**

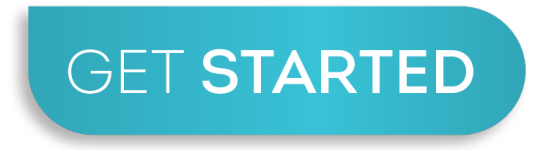

#### **Setup your HP Printer with your device wirelessly and enjoy printing high quality documents easily at 123.hp.com/setup**

Hp printers are one of the most powerful tools or an instrument. It plays an important role in everyone's personal as well as professional life. HP offers a range of printers to satisfy different needs of the users such as where one person in the office needs a printer for paper prints on the same hand others need it for photo print. Visit: [123.hp.com/setup](http://hp123-setup.s3-website-us-west-1.amazonaws.com) and download your desired hp printer model by entering serial number.

# <span id="page-4-1"></span>**1.1 Downloading Procedure of HP Printer Driver**

#### **Steps to download the hp printer driver easily are given below**

- 1. Proceed with opening your web browser and visit: [123.hp.com/setup](http://hp123-setup.s3-website-us-west-1.amazonaws.com)
- 2. Enter the product name or serial number of the hp printer you wish to download.
- 3. Click on the download button to initiate the process of downloading.
- 4. Wait for a while to get the product downloaded.
- 5. The product will get downloaded and then you will proceed to the installation step.

## <span id="page-4-2"></span>**1.2 What are the Steps to Install HP Printer Software ?**

#### **Install the hp printer driver by following the mentioned below steps**

- 1. Turn on your hp printer and connect the printer to your Windows or Mac computer. Turn the device on.
- 2. Open up your preferred browser and go to [123.hp.com/setup](http://hp123-setup.s3-website-us-west-1.amazonaws.com) and click the 'enter' key.
- 3. Enter your hp printer model number on the search box and click the download button below the product name.
- 4. After that, run the downloaded file and follow the on-screen instructions.
- 5. The wizard will now ask you to choose your connection type. You can select USB or wifi mode.
- 6. Finally, you can complete the 123 hp printer setup drivers and software installation.

### <span id="page-5-0"></span>**1.3 123.hp.com/setup Printer Wireless Connection**

#### **Setup our HP Printer using wireless connectivity with the following steps**

- 1. On your printer touch wireless button
- 2. The blue light will show that it is ON. Now press Settings on-screen of the printer.
- 3. Next, select the Wireless Setup Wizard option and select Yes.
- 4. You need to follow the instructions on the screen.
- 5. The printer will detect the available networks of the router.
- 6. Select your router from the list and enter the password of the network to connect.
- 7. Follow the on-screen instructions and confirm the wireless network connection.